### Messanzeige 3-Achs - Fremdversorgung **WMD3000-S**

# Datenblatt

- Universal LCD 3-Achsanzeige
- Kombinierbar mit optischen oder magnetischen Wegmesssystemen
- Einfache Bedienung durch Symbolik und Klartextanzeigen im Anzeigendisplay
- Digitalanzeige für Weg-u. Drehzahlerfassung

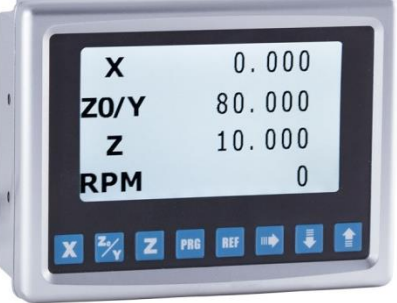

udanlandan bahad

tec

Messtechnik eK

#### **Mechanische Daten**

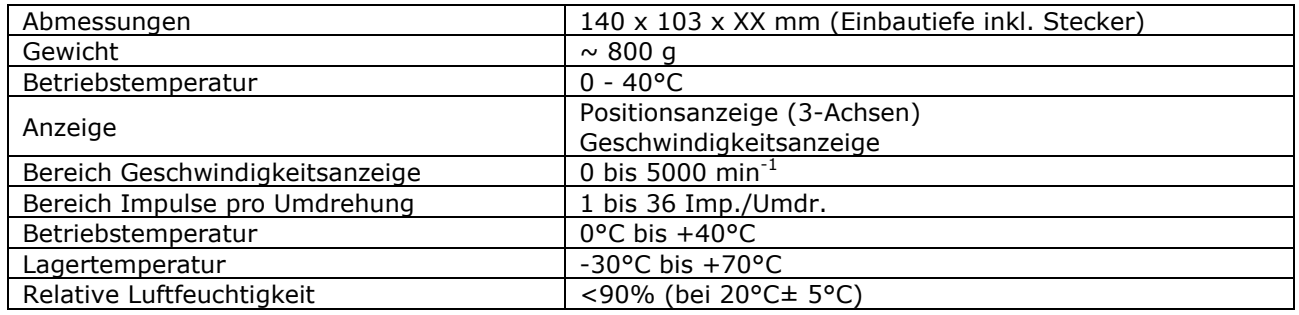

#### **Elektrische Daten**

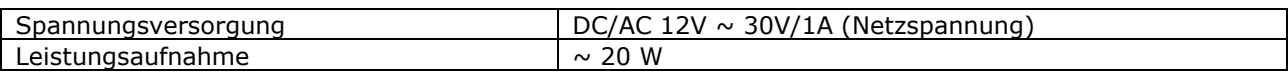

Weitere Optionen auf Anfrage

#### **Abmessungen**

#### **Einbaugehäuse - EG**

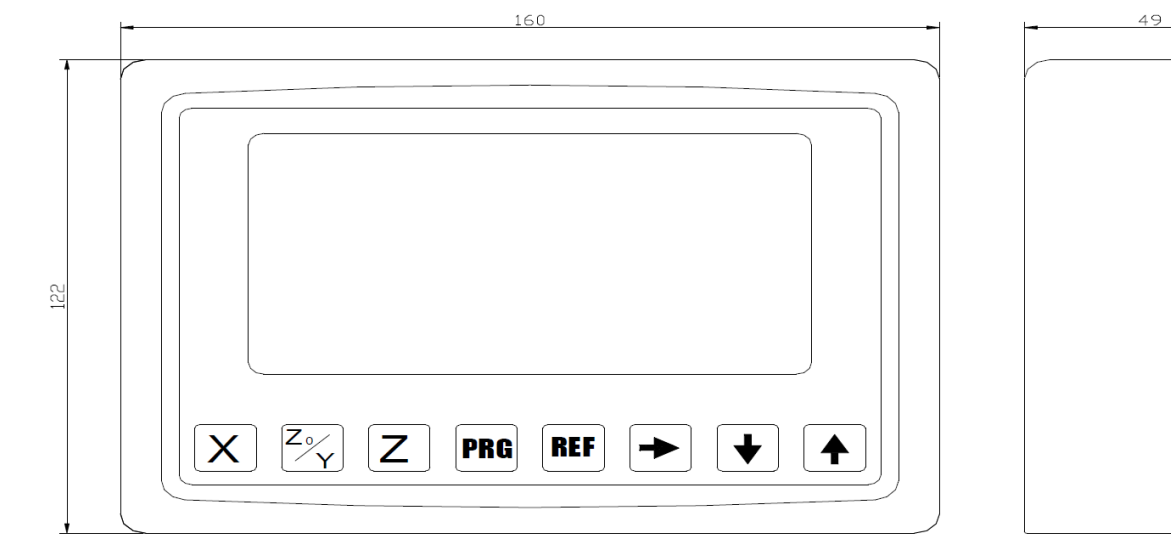

Willtec Messtechnik ek · Eschenweg 4 · 79232 March-Hugstetten Fon:07665/93465-0 Fax:07665/93465-22 Email: info@willtec.de Internet: www.willtec.de

Messen

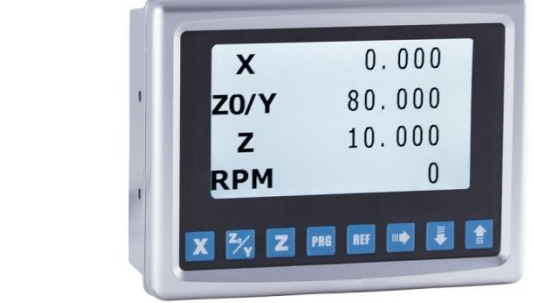

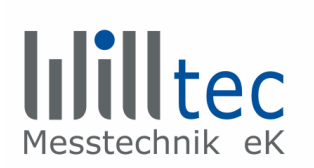

### **1. Frontblende und Funktion**

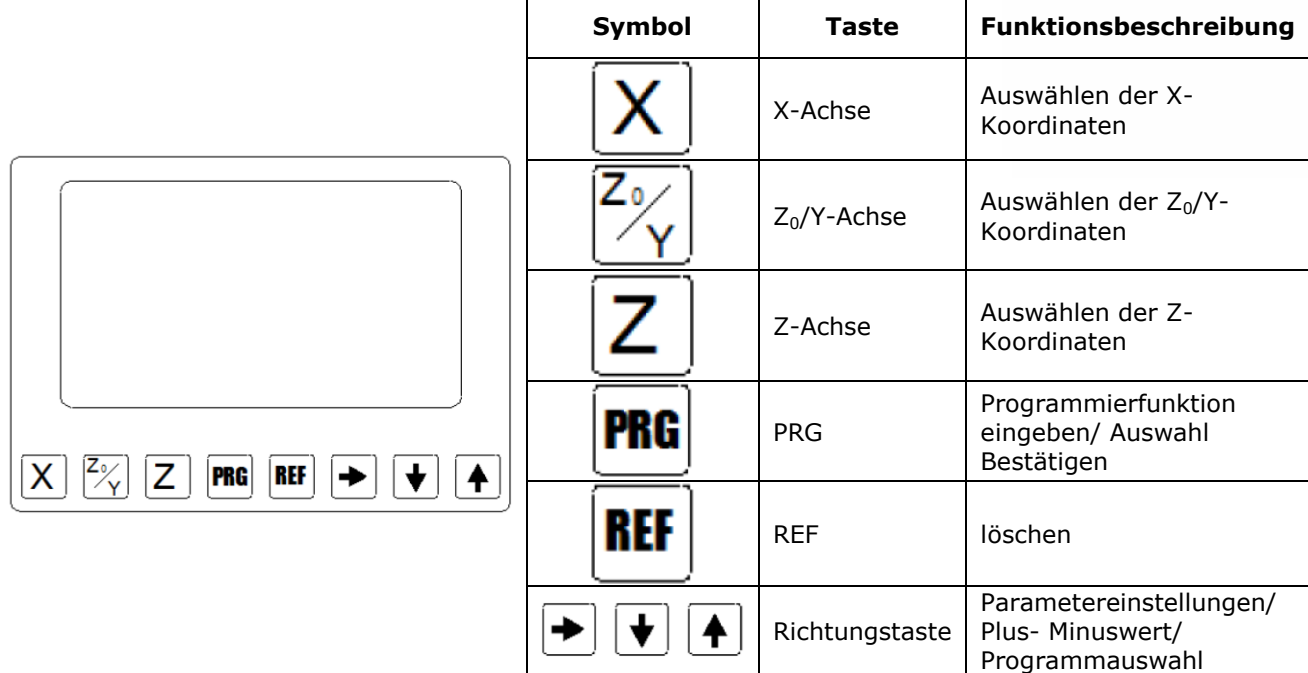

#### **1.1. Rückseite**

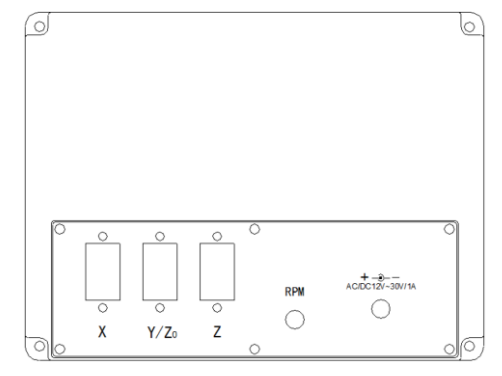

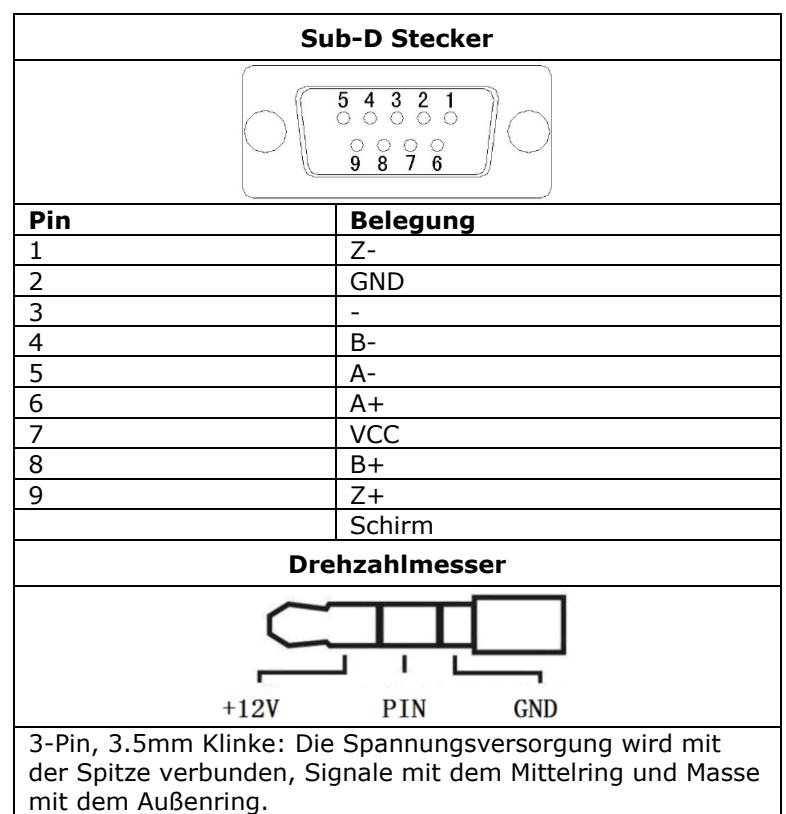

Willtec Messtechnik ek · Eschenweg 4 · 79232 March-Hugstetten Fon:07665/93465-0 Fax:07665/93465-22 Email: info@willtec.de Internet: www.willtec.de

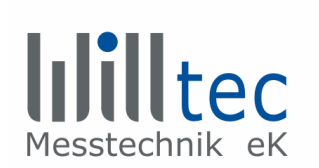

#### **2. Programmierung**

### **2.1. Funktion Drehzahlanzeige**

Über einen zusätzlichen Eingang kann die Digitalanzeige die Motordrehzahl erfassen. Dafür detektiert ein Magnetsensor einen Magneten, der auf der Motorwelle angebracht wird. Die Anzeige wertet dann die benötigte Zeit zwischen zwei Zählimpulsen des Sensors aus und berechnet daraus die Motordrehzahl. Wenn Sie einen magnetischen Induktionsschalter wählen, sollten Sie einige magnetische Blöcke (Schaltfahnen) an der Drehachse der Motoren anbringen und die Anzahl der magnetischen Blöcke richtig in die Digitalanzeige eingeben.

Wenn Sie Lichtschranken-Induktionsschalter wählen, sollten Sie die richtige Anzahl der Zähne in der Digitalanzeige eingeben.

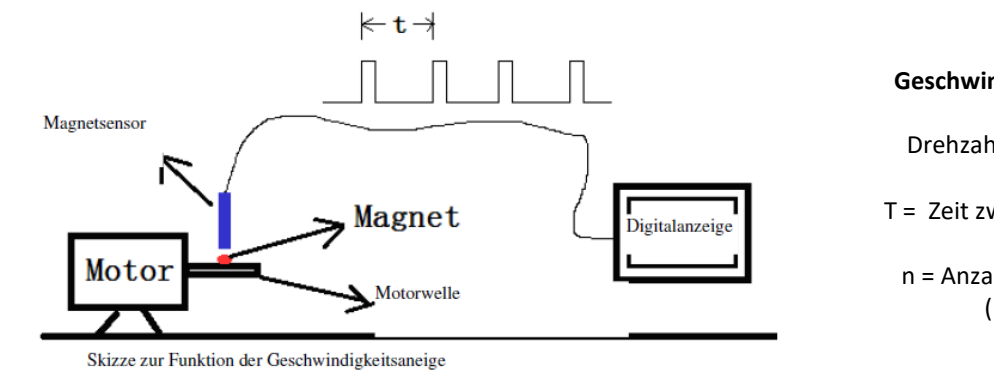

#### **Geschwindigkeit S=3600/t\*n**

Drehzahl = 0 - 5.000 U/min

T = Zeit zwischen zwei Impulse

n = Anzahl der Schaltfahnen (Umdr./min)

#### **2.2. Löschen**

Im Normalzustand, drücken Sie die X-; Z<sub>0</sub>/Y- oder Z-Taste. Der aktuell angezeigte Wert auf der entsprechenden Achse fängt an zu blinken.

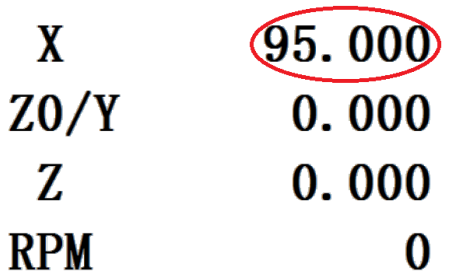

Der angezeigte Wert blinkt für einige Sekunden und wird mit gedrückter Taste nach 3 Sekunden zurückgesetzt. Durch erneutes drücken der Taste wird der Löschvorgang unterbrochen.

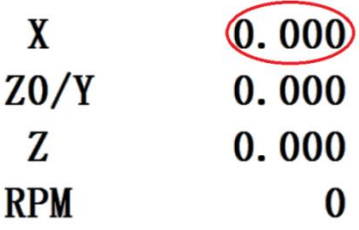

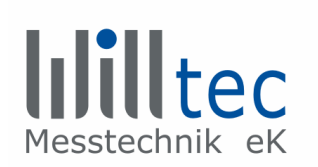

#### **2.3. Achsen-Sollwert verändern**

Im Normalzustand, drücken Sie die X-; Z<sub>0</sub>/Y- oder Z-Taste.

Der aktuell angezeigte Wert auf der entsprechenden Achse fängt an zu blinken.

Drücken Sie die PRG-Taste, um den Einstellungswert aufzurufen und um ins Einstellungs-menü zu gelangen. Dabei stoppt das Aufblinken und ein roter Cursor erscheint.

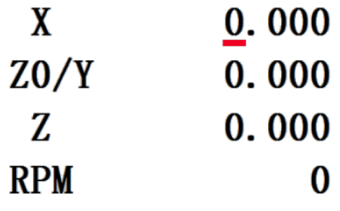

Mit den Pfeil-Tasten "hoch" und "runter" verändern Sie den Wert. Mit der Pfeil-Tasten "links" und "rechts" bestätigen Sie den Wert und navigieren sich durch die Dezimalstellen.

beim erneuten drücken der X-;  $Z_0/Y$ - oder Z-Taste wird der Befehl ohne speichern beendet.

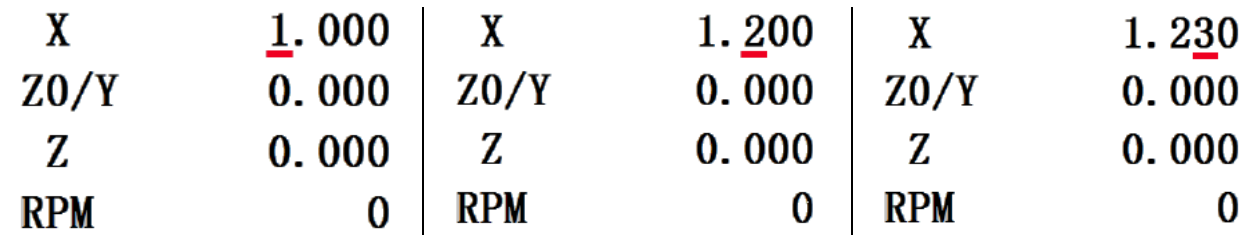

Zum Schluss der Modifikation drücken Sie erneut die PRG-Taste, somit verschwindet der Cursor und der X-Achsen wert ist umgestellt.

#### **2.4. Sollwert zurücksetzten**

Im Normalzustand, drücken Sie die X-; Z<sub>0</sub>/Y- oder Z-Taste.

Der aktuell angezeigte Wert auf der entsprechenden Achse fängt an zu blinken.

Drücken Sie erneut zwei Mal die entsprechende Taste und der Wert wird auf den Sollwert zurückgesetzt.

### Längen Messtisch **mit WMD3000-S**

## **Bedienungsanleitung - kompakt**

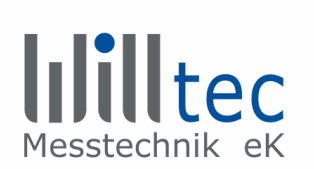

#### **2.5. REF-Funktion**

Drücken Sie die REF-Taste um zur REF-Funktion zu gelangen

Unten im Bildschirm wird REF angezeigt

Nun rufen Sie den Basiswert jeder Achse auf, drücken Sie die entsprechende Auswahl- und Richtungstaste um den Basiswert zu verändern

Gehen Sie hierfür wie bei Achsen-Sollwert (3.3) verändern vor

Gibt es keine Änderung, kann auch ein Doppelklicken auf die Auswahltasten den Suchstatus des Referenzpunktes starten.

Nach der Modifikation, drücken Sie die REF-Taste, um zu bestätigen und den Suchstatus der Refernzpunktes zu starten

"start" wird rechts angezeigt

Dieses Mal wird der Sensor, erst wenn er den Referenzpunkt erreicht hat vom Basiswert aus beginnen zu zählen. Dann verschwindet "start" neben den Basiswerten

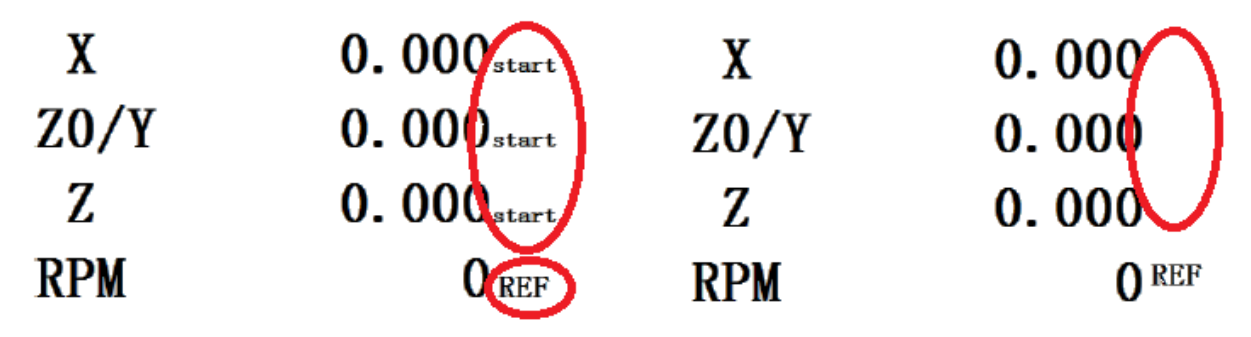

#### **2.6. Offset**

Im Normalzustand, drücken Sie die X-; Z<sub>0</sub>/Y- oder Z-Taste.

Der aktuell angezeigte Wert auf der entsprechenden Achse fängt an zu blinken.

Mit den Pfeil-Tasten "hoch" und "runter" können Sie den Offset-Wert entsprechend einstellen solange die Anzeige blinkt

Beim Erlöschen des Blinkens erneut auf die entsprechende Taste der Achse drücken.

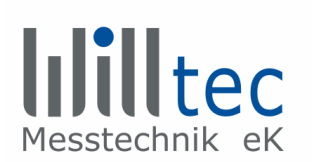

#### **3. Parametereinstellung**

Im Normalzustand, drücken Sie die PRG-Taste für ca. 5 Sekunden um das "Hauptmenü" zu öffnen. Nun navigieren Sie sich mit den Pfeiltasten durch die Menüs. Durch erneutes Drücken der PRG-Taste gelangen Sie in das entsprechende "Untermenü".

### **Menü Übersicht**

- **Konfiguration**
- **Einheiten**
	- Inch
	- mm
- **Modus**
	- XYZ
		- $XZ+Z_0Z$
	- 2XYZ
- **Kanaleinstellungen**
	- X-Achsen Parameter
		- Auflösung
		- **-** Zählrichtung
		- **Fehlerkompensation**
		- Achse einblenden
		- **Offset**
		- Zurück
	- Z<sub>0</sub>/Y-Achsen Parameter
	- Z-Achsen Parameter
	- RPM Paramter
		- Impulse pro Umdrehung
			- Drehzahl einblenden
				- Ja
				- Nein
		- Zurück
	- Zurück
- **Sprache**
	- Deutsch
	- **Englisch**
	- **Bedienungsanleitung**
- **Speichern und zurück**
- **Abbrechen**

#### **Hauptmenü**

- **Konfiguration**
- **Einheiten**
- **Modus**
- **Kanaleinstellungen**
- **Sprache**
- **Bedienungsanleitung**
- **Speichern und zurück**
- **Abbrechen**

Willtec Messtechnik ek · Eschenweg 4 · 79232 March-Hugstetten Fon:07665/93465-0 · Fax:07665/93465-22 · Email: info@willtec.de · Internet: www.willtec.de

### Längen Messtisch **mit WMD3000-S**

## **Bedienungsanleitung - kompakt**

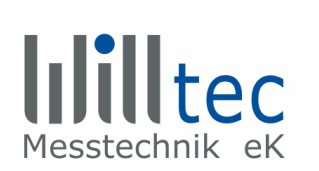

#### **3.1. Einheiten**

Einstellung der Einheiten der Messwerte

#### **Modus**

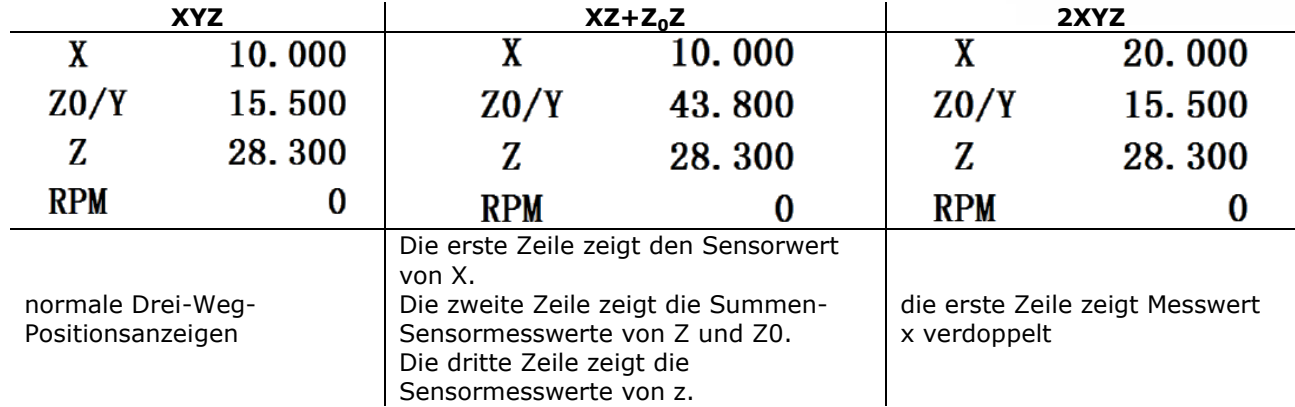

#### **3.2. Kanaleinstellungen**

X-Achsen; Z<sub>0</sub>/Y-Achsen; Z-Achsen und RPM Parameter sind in drei Ebnen aufgegliedert um deren Parameter separat anzupassen.

Beispiel: Einstellung vom X-Achsen Parameter

Auflösung: Drücken Sie die PRG Taste, um in den Modifikationsmodus zu gelangen.

Die Auflösung lässt sich in 0,1 μm Schritten ändern, soll die Auflösung auf 5 μm geändert werden, muss der Wert auf "5.0" gesetzt werden. Die Einstellung der Auflösung ist vom Typ des Sensors abhängig

Zählrichtung (+/-): "+" Zählrichtung standard; "-" Zählrichtung invertiert.

Lineare Fehlerkompensation: Die Einheit der linearen Fehlerkompensation ist mm, Einstellungswert ist der Kompensationswert pro Meter.

Zum Beispiel: Standardwert: 620mm; Aktueller Wert: 619.845mm; Differenzwert:-0.155mm; Kompensationswert: +0.155mm\*1000mm/620mm = 0.250mm

Achse einblenden: Achse sichtbar für den Bediener? (Ja/Nein)

Zurück: Drücken Sie PRG-Taste, um zum Hauptmenü zurückzukehren.

Die Einstellung der Z<sub>0</sub>/Y-Achse, Z-Achse sowie der Drehzahlmessung folgt dem gleichen Prinzip